#### **Autores:**

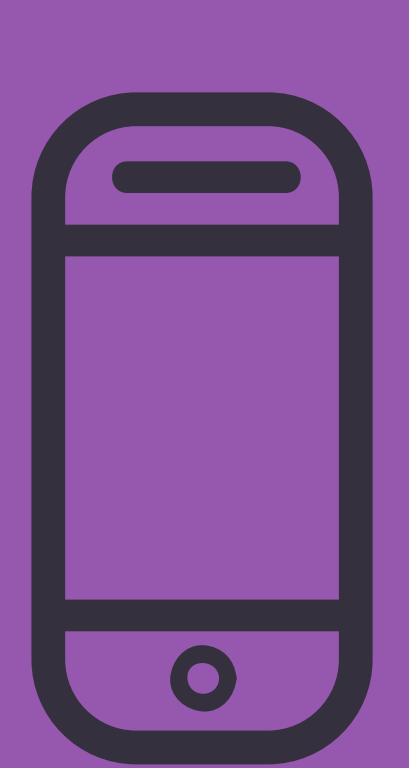

## **AvaliaçãoEm Educação interprofissional E-book**

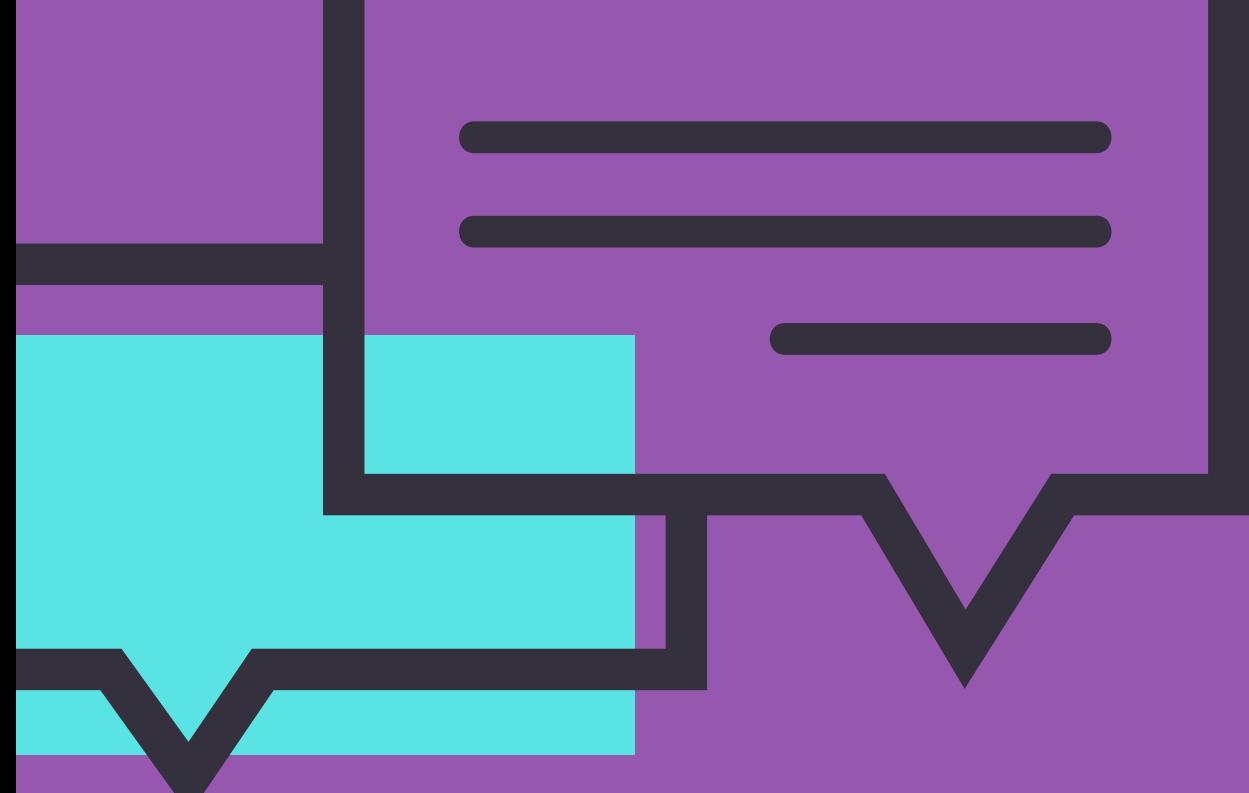

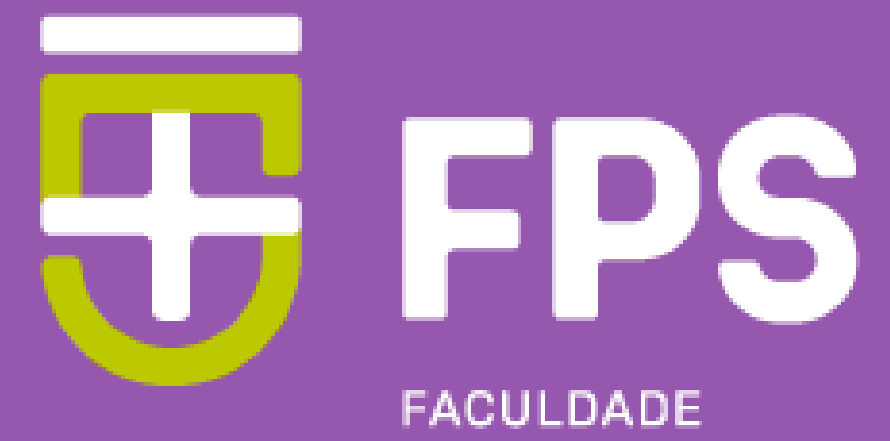

PERNAMBUCANA DE SAÚDE

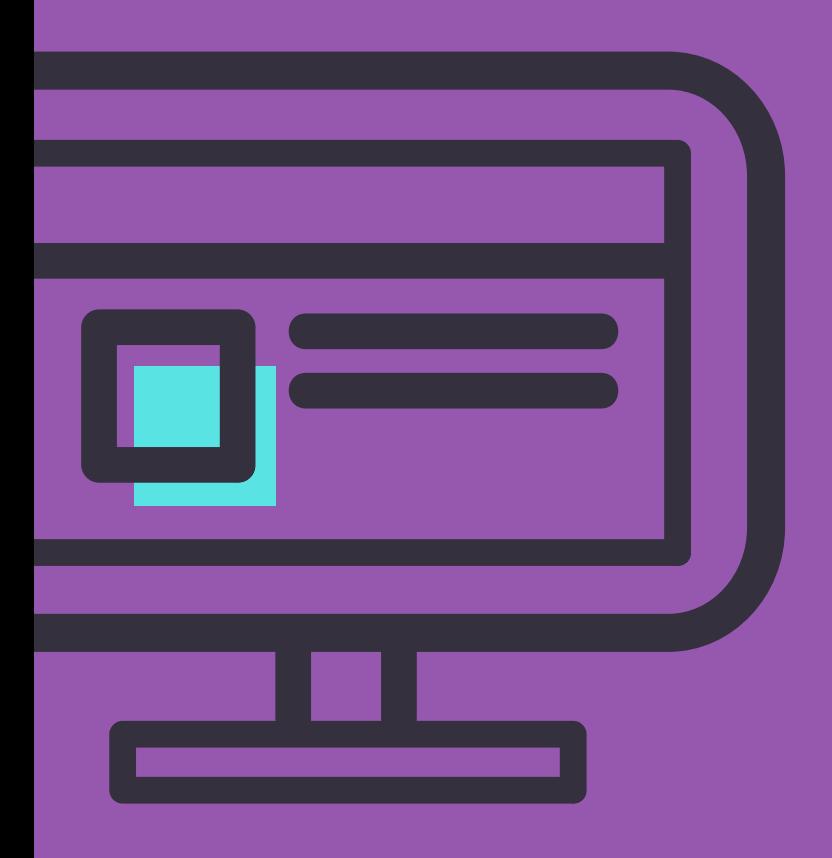

**Gilliatt Hanois Falbo Neto – Coordenador Acadêmico da FPS Taciana Barbosa Duque – Coordenadora de Avaliação da FPS Reneide Muniz da Silva – Coordenadora do CAAIS Bruno Hipólito da Silva - Coordenador EAD Marcelo Viana da Costa – Docente Escola Multicampi de Ciências Médicas- UFRN**

Ficha catalografica Elaborada pela Faculdade Pernambuca de Saúde

F143e Faculdade Pernambucana de Saúde

E-book: avaliação em educação interprofissional. / Gilliatt Hanois Falbo Neto, Taciana Barbosa Duque, Reneide Muniz da Silva, Bruno Hipólito da Silva, Marcelo Viana da Costa. - Recife: Do Autor, 2021. 23 f.:il.

E-book. ISBN: 978-65-84502-59-8

1. Educação interprofissional. 2. E-book. 3. Portifólio.

CDU 378-057

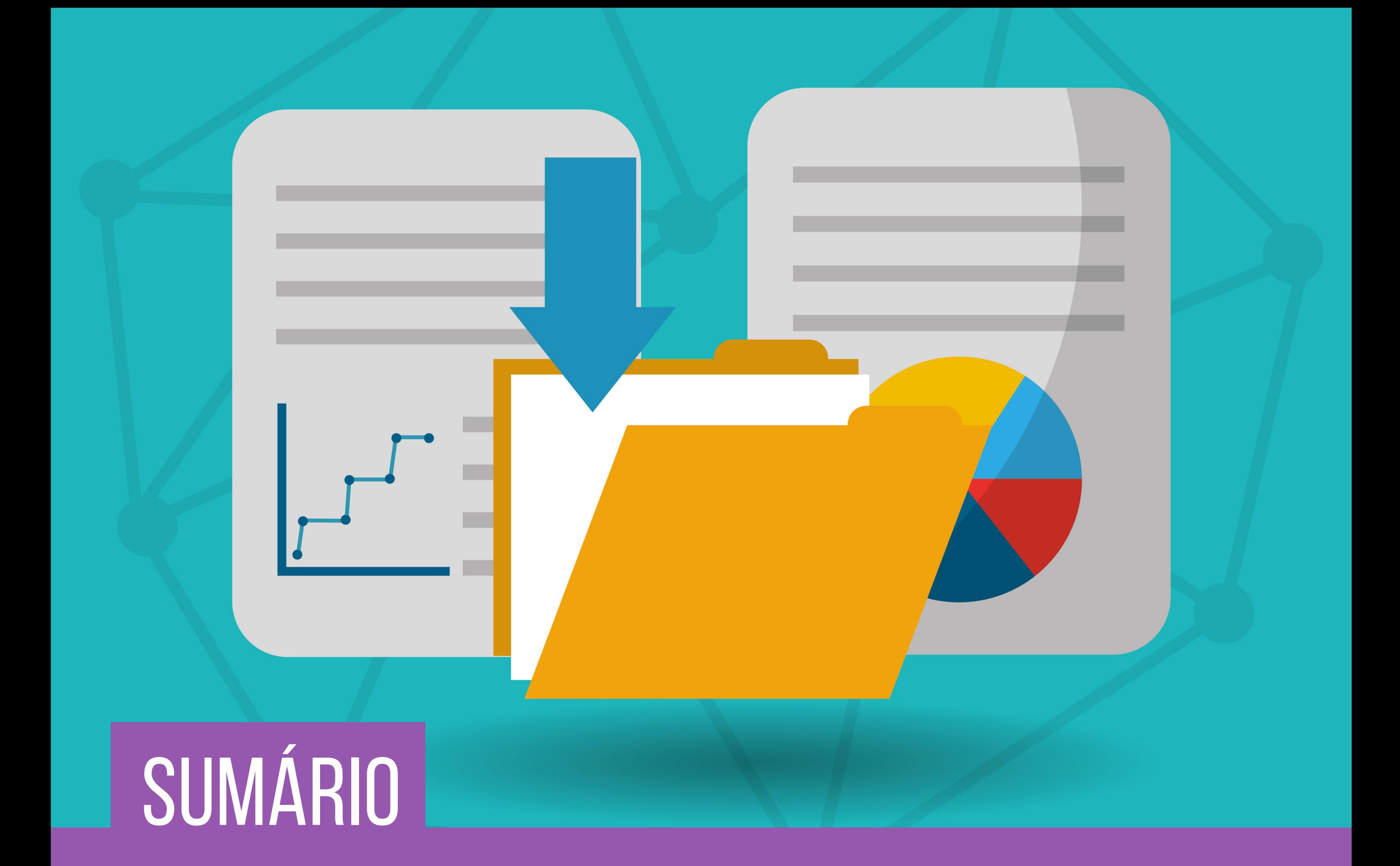

- 03 apresentação
- 04 INTRODUÇÃO
- 
- 
- - -
- Avaliação no contexto prático da Educação interprofissional EIP 06
- 09 Acessando o portfólio
- 13 como o estudante adiciona contribuição ao portfólio
- 19 como <sup>o</sup> tutor AVALIA <sup>O</sup> PORTFÓLIO
- 22 REFERÊNCIAS

Estamos iniciando uma nova e promissora fase na nossa Escola de saúde: a aprendizagem interprofissional. Iremos reunir a equipe de saúde já na graduação e desde os primeiros momentos de todos os cursos, trabalharemos juntos, aprenderemos juntos e executaremos com compromisso, o melhor do conhecimento, da ética, das habilidades inerentes a cada curso, para atenção e cuidados à população com o objetivo de melhor atender as suas necessidades.

Assim como na aprendizagem baseada em problemas o esforço é centrado no estudante, na aprendizagem interprofissional toda a ação é centrada no paciente, preparando os futuros profissionais desde a graduação para essa prática.

Este e-book apresenta os conceitos da educação interprofissional e as estratégias de avaliação da aprendizagem mais estudadas neste contexto. Associado ao feedback formativo, será utilizado um portfólio digital que nos permitirá uma avaliação sistêmica e de processo.

Apresentamos também orientações sobre a utilização do ambiente on-line por meio do recurso portfólio. Esta é uma ferramenta que possibilita o compartilhamento, troca de ideias e propostas. O estudante poderá incluir postagens, enviar ações e tarefas que possam demonstrar evidências da sua prática e do seu conhecimento.

O e-book está organizado com uma breve introdução sobre o tema, seguido de orientações referentes ao acesso, edição, postagem e notas (avaliação).

Leiam, pratiquem e desenvolvam suas atividades interprofissionais.

Gilliatt Falbo Coordenador Acadêmico da FPS

### APRESENTAÇÃO

### INTRODUÇÃO

A educação interprofissional (EIP), quando duas ou mais profissões aprendem com, sobre e a partir da outra, busca a formação de profissionais na saúde com competências para a prática de um cuidado efetivamente colaborativo. A compreensão dos papéis das diferentes profissões no cuidado, o respeito a todas as profissões, praticar uma comunicação clara e efetiva, habilidade para resolução de conflitos compartilhando objetivos comuns, são consideradas as competências centrais na formação interprofissional. É importante que os estudantes sejam expostos a essas abordagens de ensino e aprendizagem desde o período inicial do  $curso<sup>1-5</sup>$ .

A EIP teve sua integração relativamente recente na educação em saúde, e vem ocorrendo de formas variadas, algumas ainda incipientes, constituindo-se em um grande desafio a sua implantação. Um planejamento cuidadoso e a compreensão clara pelos planejadores do currículo da necessidade de mudança efetiva da formação profissional, mais compatível com o Sistema de Saúde e com a necessidade da população, são preponderantes na superação desse desafio $\rm ^{6\text{-}10}$ .

Em relação à avaliação da aprendizagem, parece haver uma concordância sobre o que deve ser avaliado na EIP, que estaria relacionado às competências esperadas para a efetiva prática interprofissional $^{11, 12}$ . Entretanto ainda existem lacunas na compreensão sobre as estratégias de avaliação, as abordagens a serem adotadas, o momento e por quem os estudantes devem ser avaliados. Avaliações formativas e somativas devem ser utilizadas para a demonstração de competência para a prática interprofissional $^{13,14}$ .

Identificar métodos que possam avaliar o desempenho dos estudantes, fornecendo o feedback formativo constitui mais um importante desafio. Uma das estratégias é o feedback de múltiplas fontes, quando é dado por pares, pacientes e profissionais das diferentes áreas. Essa estratégia, entretanto, não tem sido muito demonstrada com estudantes na fase inicial do curso e um outro aspecto é a preocupação com as variações de critérios entre os profissionais de diferentes áreas  $^{2, 10, 13}$ .

Uma ferramenta que vem sendo mais utilizada na avaliação da EIP são os portfólios. Os portfólios possibilitam acompanhar o progresso no desenvolvimento das competências, estimulam a prática reflexiva, permitem avaliar múltiplas competências gerando também uma pontuação somativa ao final do processo<sup>10, 14, 15</sup>

O portfólio, originado da arquitetura e das artes, vem sendo muito utilizado em avaliação na área da saúde. Com esse propósito é essencial que o portfólio não se torne uma mera coleção de eventos vistos ou experiências, mas, contenha reflexões críticas e o que foi aprendido com os eventos. A avaliação através do Portfólio deve ser baseada em critérios de competências, o foco muda do ensino para a aprendizagem e o processo de construção contínua das competências é tão importante quanto o resultado final esperado $^{14, 16}$ .

Estudos sobre a efetividade de avaliação através do portfólio na EIP destacam que devem ser planejados não apenas como um espaço para reflexão, mas além disso e principalmente deve ser composto por evidências mensuráveis do aprendizado $^{14}$ .

Dessa forma, observa-se que assim como em toda avaliação educacional, na EIP a avaliação deve apoiar todo o processo de aprendizagem fornecendo feedback buscando detectar precocemente o estudante com dificuldade e ser um catalizador do seu progresso. Além do seu papel formativo, planejar avaliações somativas bem estruturadas contribuem na formação de profissionais mais eficazes nas competências para a prática interprofissional $^{14,~15}$ .

### 2. AVALIAÇÃO NO CONTEXTO PRÁTICO DA EDUCAÇÃO INTERPROFISSIONAL -EIP

O **Centro de Atenção e Aprendizagem Interprofissional – CAAIS**, cenário de prática onde inicialmente serão trabalhadas as competências dentro de uma formação interprofissional apresenta um fluxograma de atendimento que inicia com o acolhimento interprofissional, realizado por profissionais/docentes de duas ou mais áreas. Essa atividade é acompanhada pelos estudantes, após ciência e concordância do usuário, localizados em sala anexa com visor; após o acolhimento os docentes irão para o momento de *debriefing* estimulando a reflexão dos estudantes sobre o acolhimento realizado; o passo seguinte é o planejamento interprofissional para o planejamento do cuidado definição dos profissionais e datas do processo de cuidado interprofissional finalizando com a(s) consulta(s) interprofissional(ais). O feedback formativo aos estudantes será realizado nas etapas de debriefing, planejamento interprofissional e consulta interprofissional.

A avaliação no contexto de cenários de prática da EIP será composta por *Feedback* **formativo** e **Portfólio**.

#### FEEDBACK FORMATIVO

#### PORTFÓLIO

O Portfólio foi estruturado no ambiente eletrônico, no Tutoria on-line. Tratase de um Portfólio de aprendizagem, com objetivo de avaliação. Reforçamos que os registros no Portfólio não devem ser apenas relatos de eventos vistos ou experiências, é uma ferramenta para estimular a aprendizagem adulta e reflexiva, mas, através da demonstração de evidências das competências adquiridas. Vamos compreender melhor o que significam essa organização por **competências** e a **demonstração das evidências**.

O portfólio é organizado por capítulos, que são as competências a serem desenvolvidas/adquiridas durante o percurso do estudante na EIP. Espera-se que essas competências sejam progressivamente compreendidas e incorporadas pelos estudantes.

Competências que compõem os capítulos do Portfólio:

#### **1. Clareza dos papéis**

Estudante e profissionais compreendem seu próprio papel e os de outras profissões e usam esse conhecimento adequadamente para estabelecer e alcançar objetivos na atenção à saúde e no cuidado.

#### **2. Atenção centrada no paciente/família/comunidade**

Estudantes e profissionais buscam, integram e valorizam, como parceiro, a contribuição e o envolvimento do paciente/família/comunidade na concepção e implementação de cuidados/serviços em saúde.

#### **3. Comunicação interprofissional**

Estudantes e profissionais de diferentes profissões se comunicam de maneira colaborativa, ágil e responsável.

#### **4. Funcionamento da equipe/Liderança criativa/Resolução de conflitos interprofissionais e outras competências identificadas**

Funcionamento da equipe: compreensão dos princípios da dinâmica e processos do trabalho em equipe permitindo uma colaboração interprofissional resolutiva.

Liderança criativa: compreensão e aplicação dos princípios de liderança que apoiam um modelo de prática colaborativa.

Resolução de conflitos interprofissionais: compreensão da importância do envolvimento de todos na abordagem positiva e construtiva dos conflitos interprofissionais.

Outras competências identificadas: outras competências que foram consideradas importantes para a sua formação dentro da visão da interprofissionalidade.

#### **Como preencher o Portfólio?**

A cada atividade desenvolvida, o estudante deve enriquecer o(s) capítulos do Portfólio de maneira flexível e não necessariamente sequencial. O estudante deve descrever que competências identificou na atividade desenvolvida naquele dia e registrar no capítulo correspondente.

Observe que deve descrever a sua experiência com aquela vivência e anexar EVIDÊNCIAS daquele aprendizado.

#### **O que são evidências?**

As evidências podem ser um áudio analisando como percebeu aquele aspecto, a análise de uma foto (não deve identificar o usuário), um documento utilizado no atendimento que participou, um vídeo (não deve identificar o usuário), fazer uma correlação de algum texto, artigo com o que compreendeu da sua prática naquele dia. Pode consistir também na análise também de algum ponto a melhorar no grupo em relação ao atendimento interprofissional, relatando a experiência, o que deve melhorar e fonte(s) que fundamente(em) a análise.

Evidência, portanto, consiste em tudo que demonstre a compreensão do estudante sobre a atividade e sobre a (s) competência (s) necessárias para o bom desempenho da prática interprofissional.

#### **Em qual momento o estudante deve realizar o preenchimento do portfólio?**

O portfólio deve ter uma construção contínua. A cada atividade o estudante terá um prazo de uma semana para compor os capítulos pertinentes com respectivas evidências, quando deve disponibilizar a visualização para o tutor (orientações no capítulo 3). O tutor dará o feedback que servirá de norteador para a continuidade do portfólio pelo estudante.

#### **Quais os critérios de avaliação do portfólio?**

Os portfólios serão avaliados de acordo com: nível de reflexão do estudante sobre a atividade em relação àquela competência, qualidade das evidências e uso de referências relevantes sobre o tema.

# 3. ACESSANDO OPORTFÓLIO

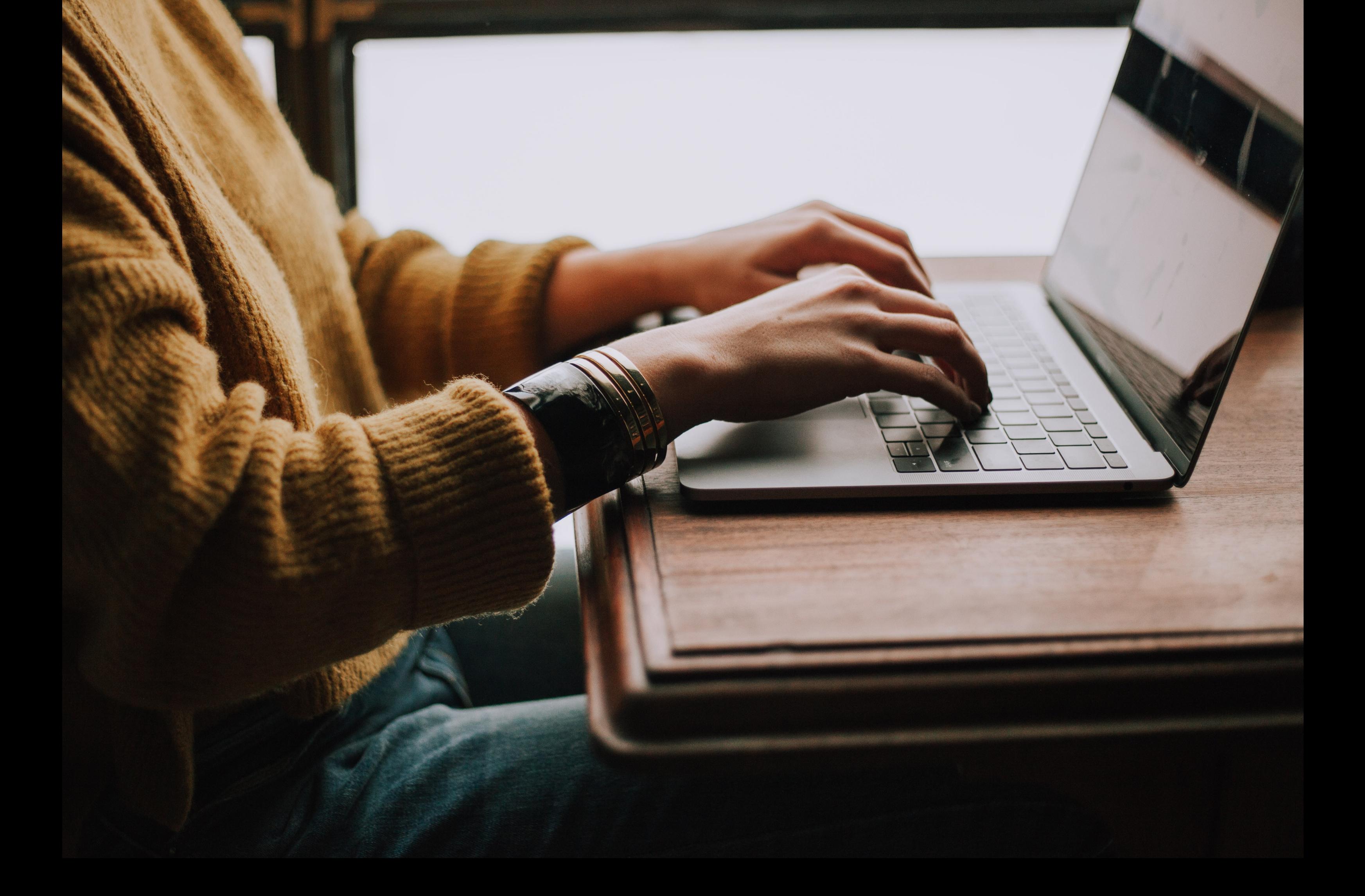

2 FEITO ESTE PROCESSO DEVERÁ SELECIONAR A PÁGINA DO PORTFÓLIO INTERPROFISSIONAL, DISPONÍVEL NO MENU SUPERIOR "MEUS CURSOS".

#### **Meus cursos**

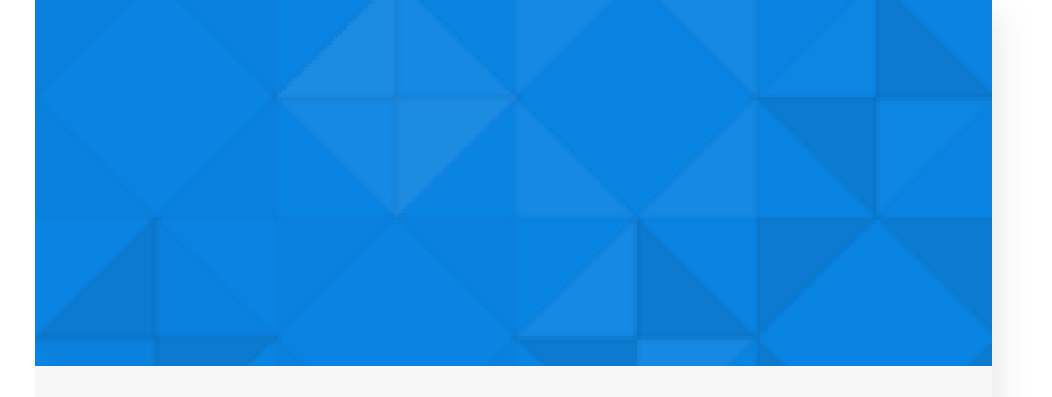

#### Portfólio Interprofissional

1 PARA ACESSAR O PORTFÓLIO INTERPROFISSIONAL, VOCÊ DEVERÁ ACESSAR O AMBIENTE DA TUTORIA ON-LINE, COM SEUS DADOS DE ACESSO.

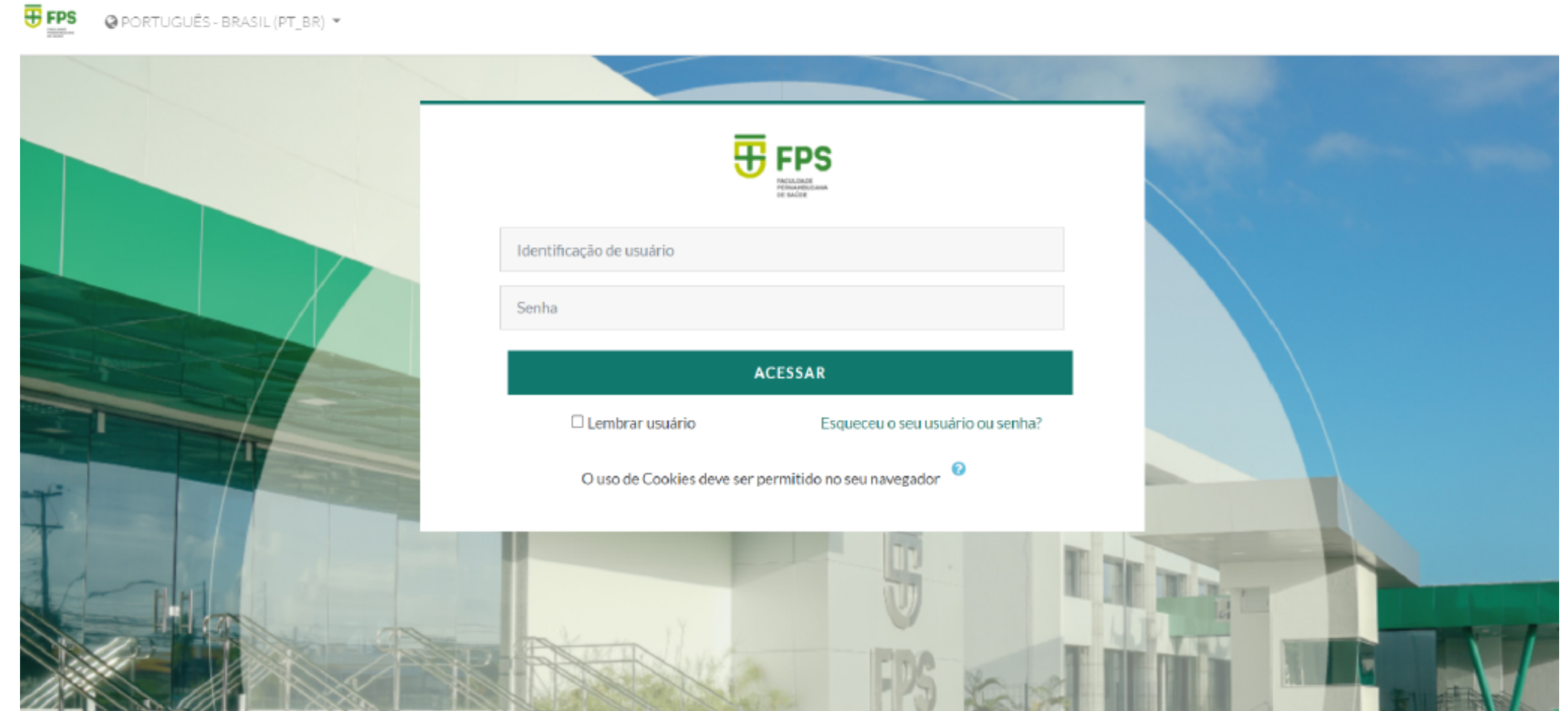

#### 3 PARA PODER REALIZAR AS ALTERAÇÕES NO PORTFÓLIO, CLIQUE NO BOTÃO VERDE "ATIVAR EDIÇÃO" E ACESSE O PORTFÓLIO CLICANDO NO LINK.

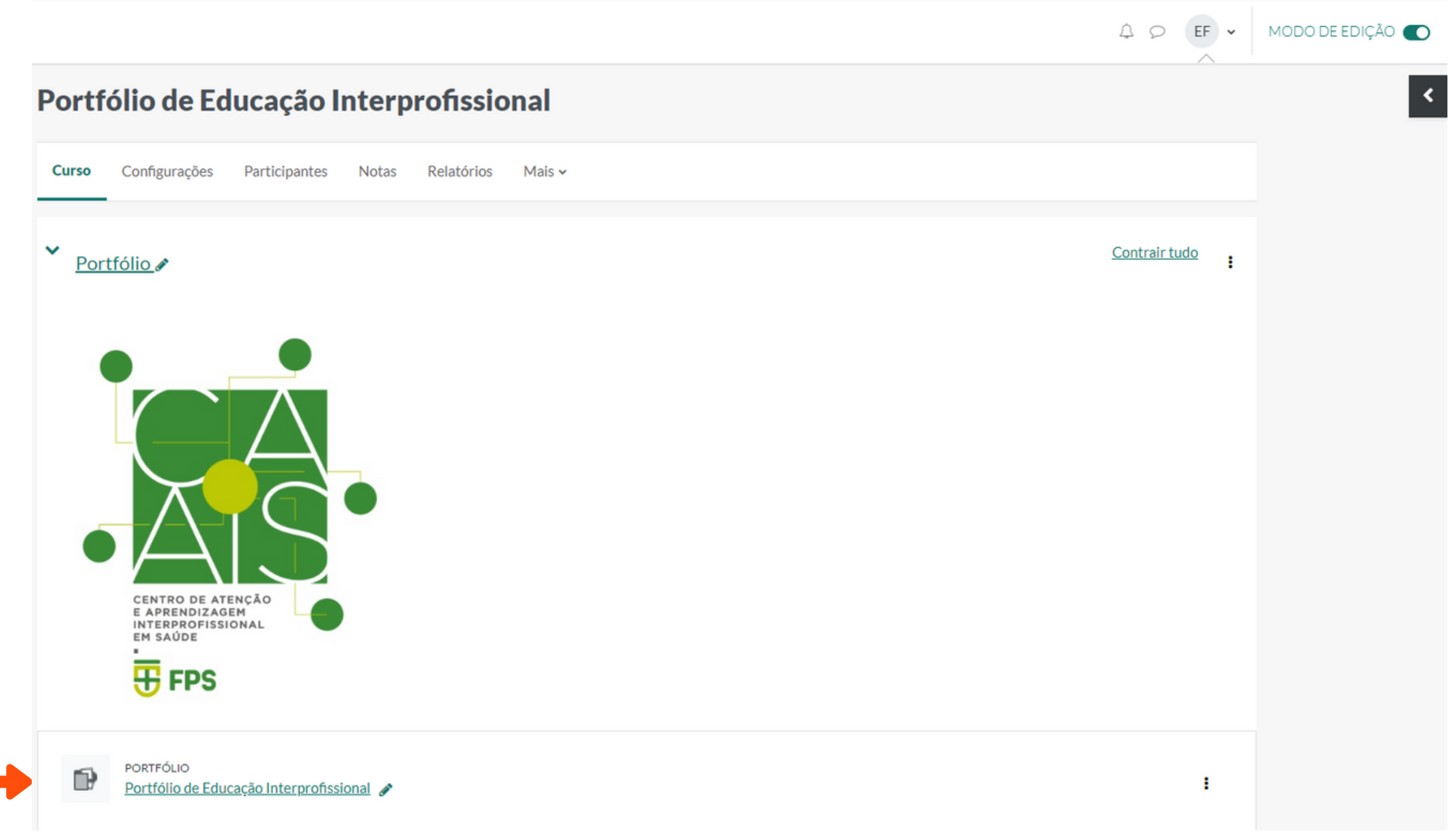

#### 4 A PARTIR DESTA ETAPA VOCÊ PODERÁ EDITAR O PORTFÓLIO, CLICANDO EM "VER/EDITAR TEMPLATE DO PORTFÓLIO".

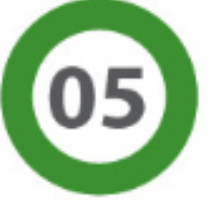

As evidências podem ser fotos (não incluir pacientes), planejamento de atividades, fichas, planilhas, relatos, áudios, vídeos, sempre justificando porque trata-se de uma evidência da sua aprendizagem.

A construção do portfólio será progressiva. A cada atividade procure enriquecer os capítulos do seu portfólio de maneira flexível e não obrigatoriamente sequencial.

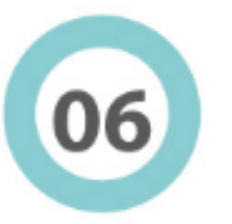

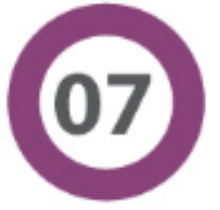

Sobre os critérios de avaliação, cada registro será avaliado considerando: nível de reflexão; qualidade das evidências e uso de referências relevantes sobre o tema.

O último capítulo do portfólio trata de um espaço para compreensão do trabalho colaborativo, aplicando princípios de liderança e a importância da resolução dos conflitos, além de uma reflexão global sobre sua aprendizagem e para que acrescente/sugira quais as outras competências são consideradas importantes dentro da visão da interprofissionalidade.

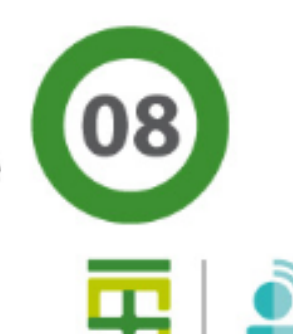

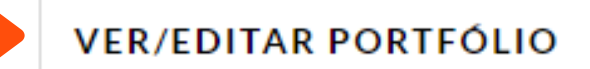

#### 5 AO ACESSAR A PÁGINA DE CONTRIBUIÇÃO VOCÊ PODERÁ VISUALIZAR OS CAPÍTULOS REFERENTES AO PORTFÓLIO E PARA NAVEGAR ENTRE ELES É SÓ SELECIONAR O DESEJADO.

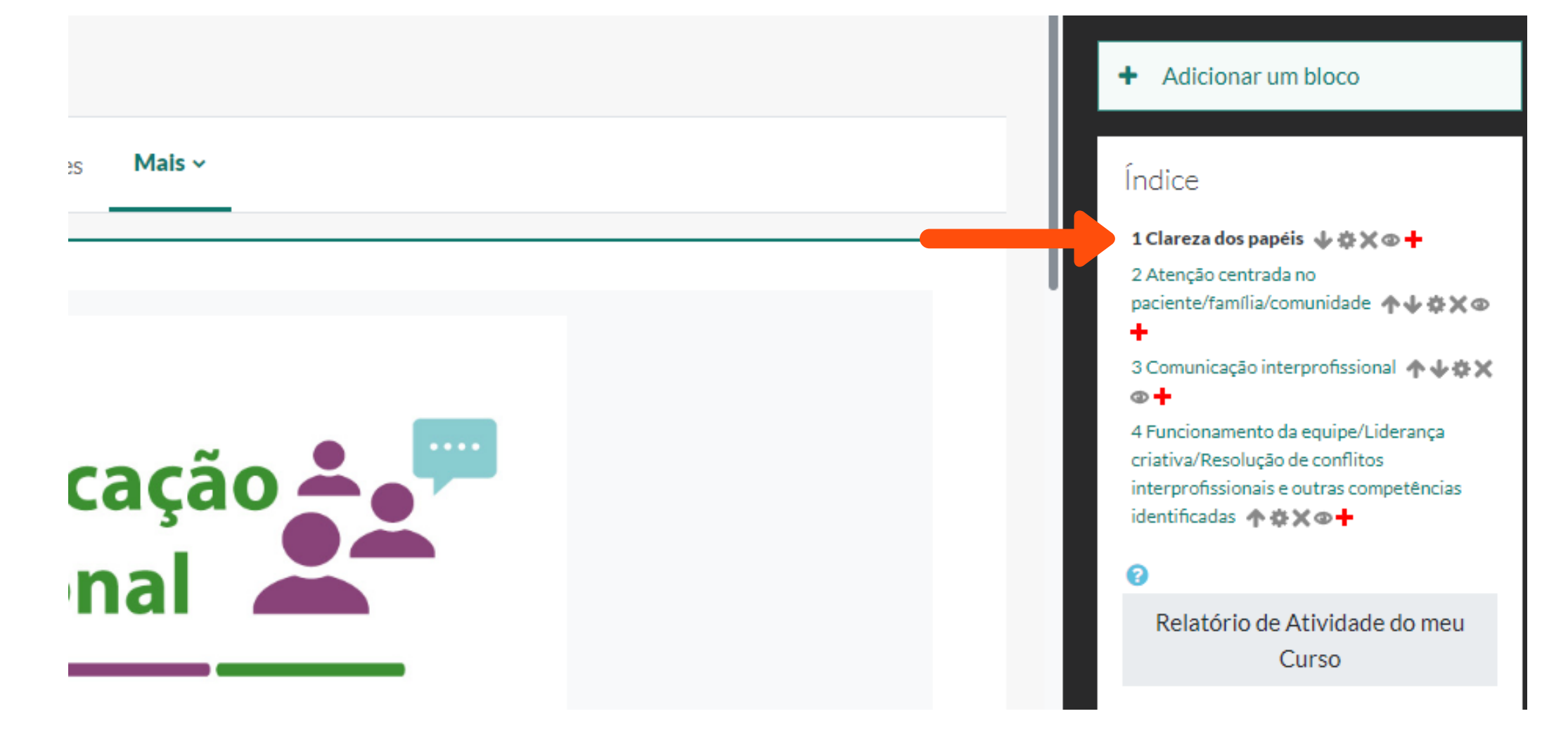

6 PARA EDITAR OS CAPÍTULOS, BASTA CLICAR NA ENGRENAGEM AO LADO DOS TÍTULOS.

1 Clareza dos papéis ↓卷※◎十

#### 7 LEMBRE DE CLICAR NO BOTÃO "SALVAR MUDANÇAS".

**SALVAR MUDANÇAS** 

CANCELAR

#### 8 PRONTO! AGORA VOCÊ JÁ PODE CRIAR O SEU PORTFÓLIO.

## 4.COMOOESTUDANTE ADICIONA CONTRIBUIÇÃO AOPORTFÓLIO

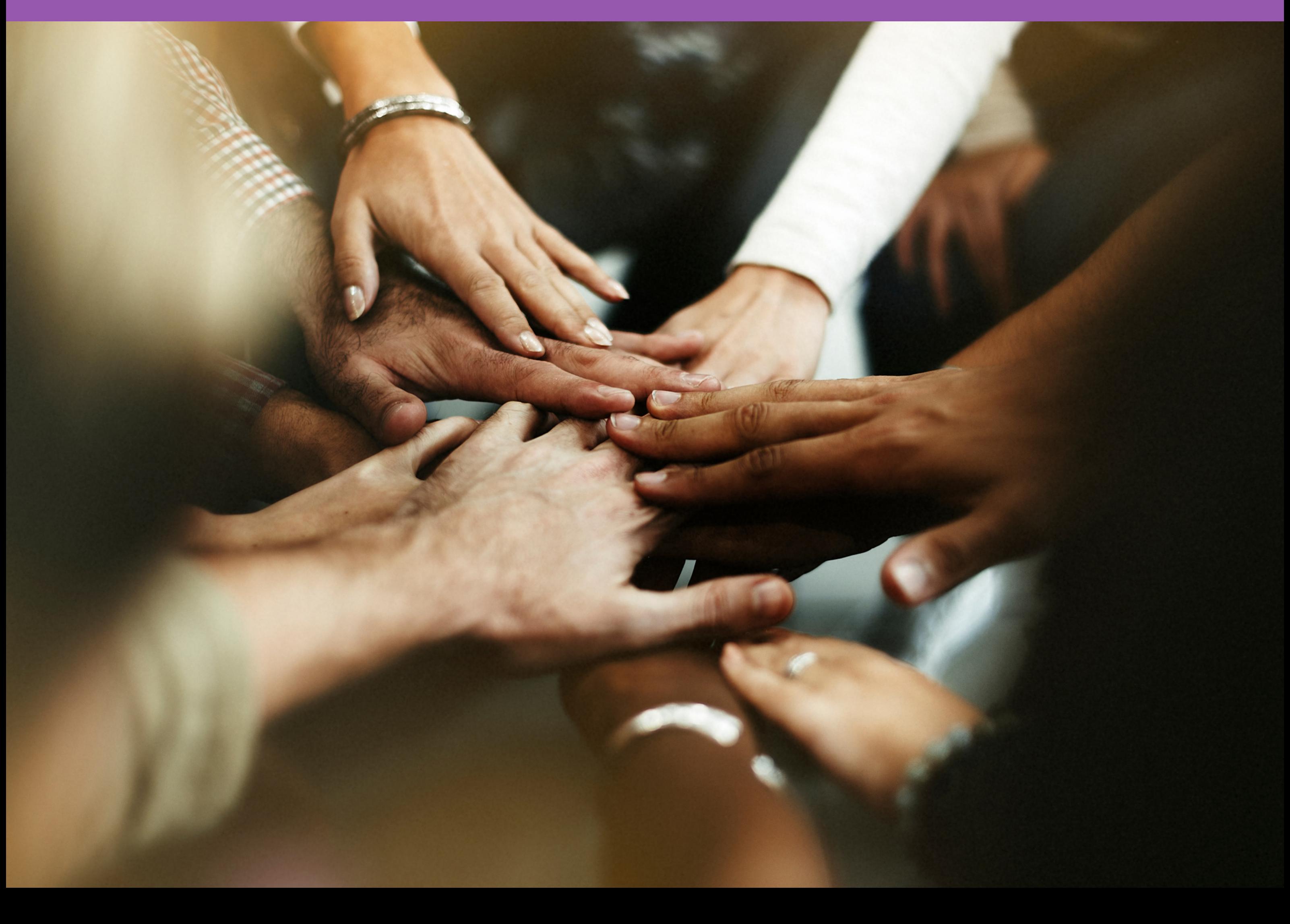

#### 4 AO ACESSAR, CLIQUE NO BOTÃO "ADICIONAR CONTRIBUIÇÃO" E SELECIONE O CAPÍTULO DESEJADO.

Portfólio Educação Interprofissional

#### 1 Clareza dos papéis

 $(\rightarrow)$ Print portfolio Print this chapter

Exportar como ZIP

Estudante e profissionais compreendem seu próprio papel e os de outras profissões e usam esse conhecimento adequadamente para estabelecer e alcançar objetivos na atenção à saúde centrada no paciente/ família/comunidade.

#### ADICIONAR CONTRIBUIÇÃO

1 PARA ACESSAR O PORTFÓLIO FPS, VOCÊ DEVERÁ ACESSAR O AMBIENTE DA TUTORIA ON-LINE, COM SEUS DADOS DE ACESSO. (CONFORME O PASSO 1 DO CAPÍTULO 3)

2 FEITO ESTE PROCESSO DEVERÁ SELECIONAR A PÁGINA DO PORTFÓLIO INTERPROFISSIONAL, DISPONÍVEL NO SEU PAINEL. (CONFORME O PASSO 2 CAPÍTULO 3)

3 PARA REALIZAR UMA CONTRIBUIÇÃO, VOCÊ DEVERÁ SELECIONAR O PORTFÓLIO E CLICAR NO BOTÃO "COMEÇAR A CONTRIBUIR" , LOCALIZADO NO FINAL DA PÁGINA DE INSTRUÇÕES.

> Sobre os critérios de avaliação, cada registro será avaliado considerando: nível de reflexão; qualidade das evidências e uso de referências relevantes sobre o tema.

O último capítulo do portfólio é livre para reflexão global sobre sua aprendizagem e para que acrescente/sugira que outras competências você identifica como tendo sido desenvolvidas na atividade de prática interprofissional.

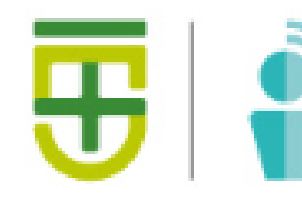

**COMEÇAR A CONTRIBUIR** 

Número de Capítulos: 7

5 FEITO ESTE PROCESSO AS CAIXAS COM INFORMAÇÕES A SEREM INSERIDAS APARECERÃO. NÃO ESQUEÇA DE COLOCAR UM TÍTULO NA SUA CONTRIBUIÇÃO, NO CAMPO "DATA E LOCAL".

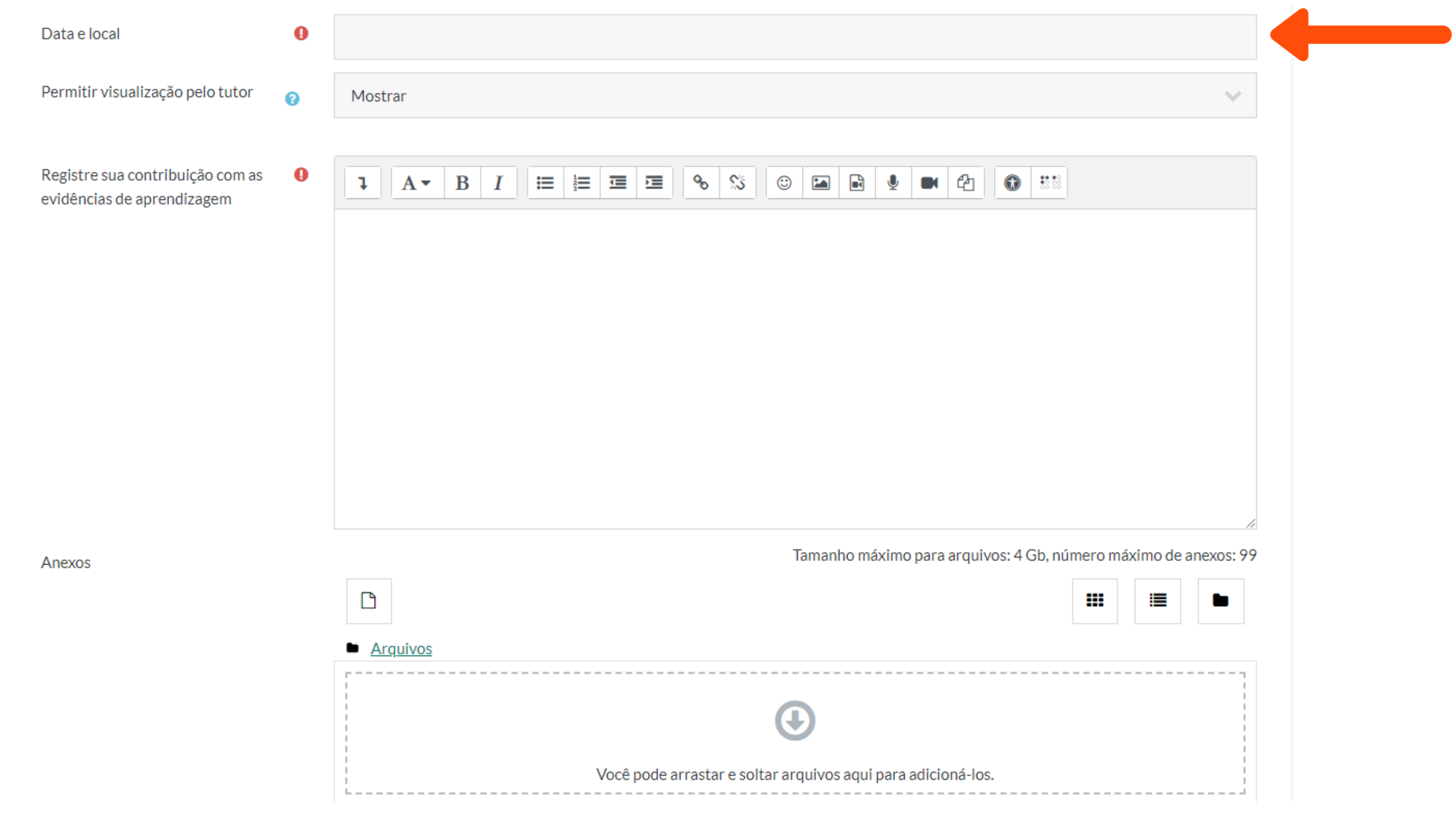

6 NO MENU "PERMITIR VISUALIZAÇÃO PELO TUTOR" VOCÊ PODERÁ SELECIONAR SE DESEJA OCULTAR OU MOSTRAR A SUA CONTRIBUIÇÃO NAQUELE MOMENTO. O(A) TUTOR/TUTORA IRÁ ORIENTAR O PRAZO PARA QUE AS SUAS CONTRIBUIÇÕES POSSAM SER VISUALIZADAS

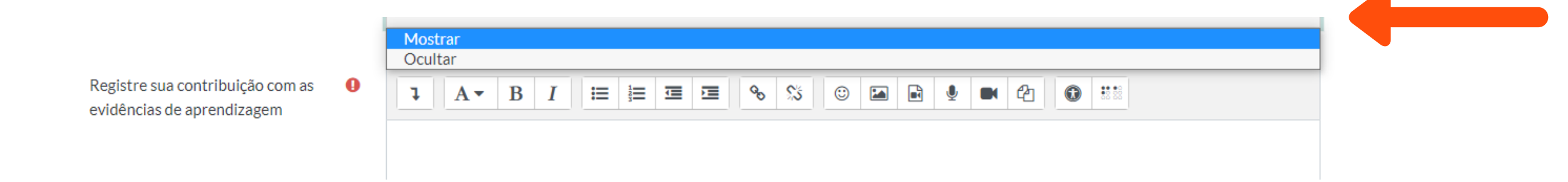

7 NO MENU "CONTEÚDO" VOCÊ PODERÁ SELECIONAR QUAL O TIPO DE CONTRIBUIÇÃO DESEJA REALIZAR.

Conteúdo

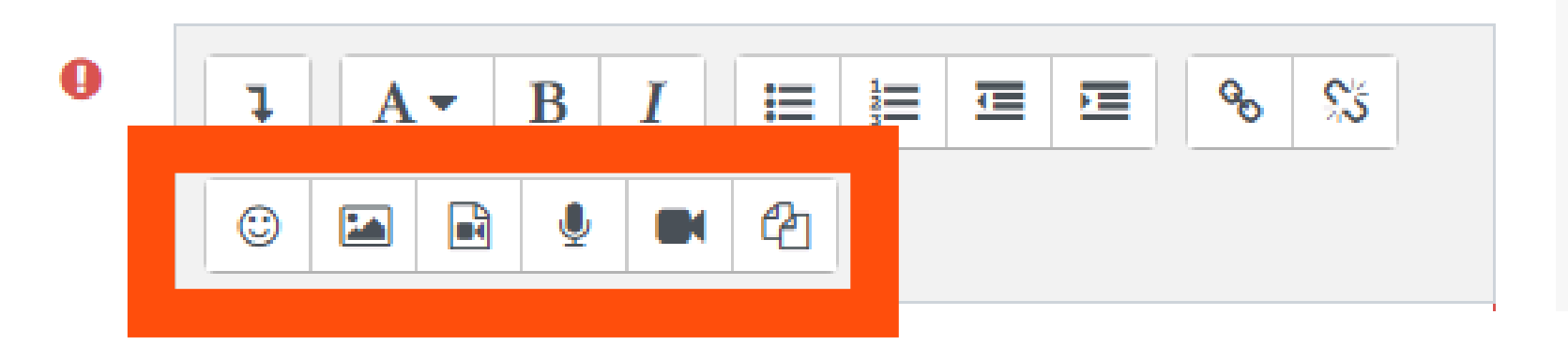

8 PARA ADICIONAR UMA **IMAGEM**, CLIQUE NO SEGUNDO ÍCONE

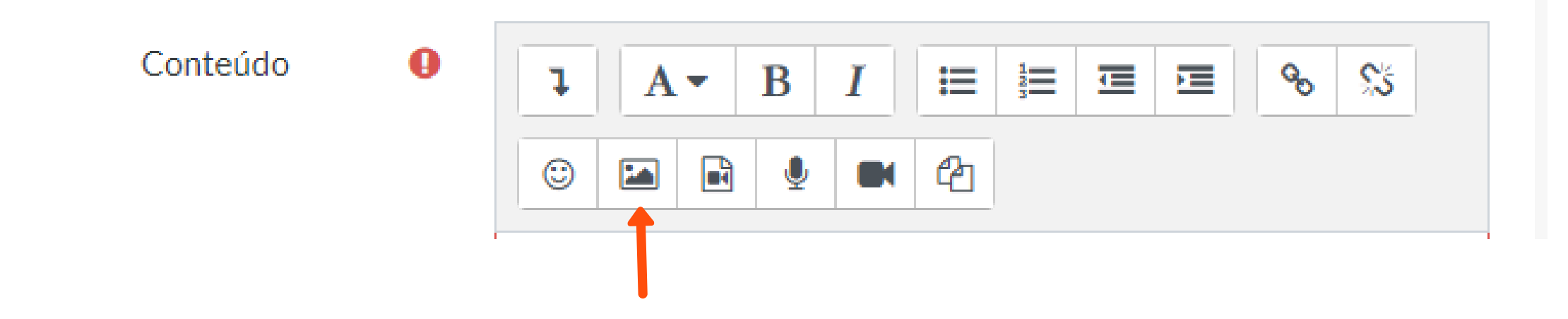

#### 9 FEITO ESTE PROCESSO UMA CAIXA COM AS PROPRIEDADES DA IMAGEM ABRIRÁ. NELA, VOCÊ IRÁ CLICAR EM "NAVEGAR NOS REPOSITÓRIOS".

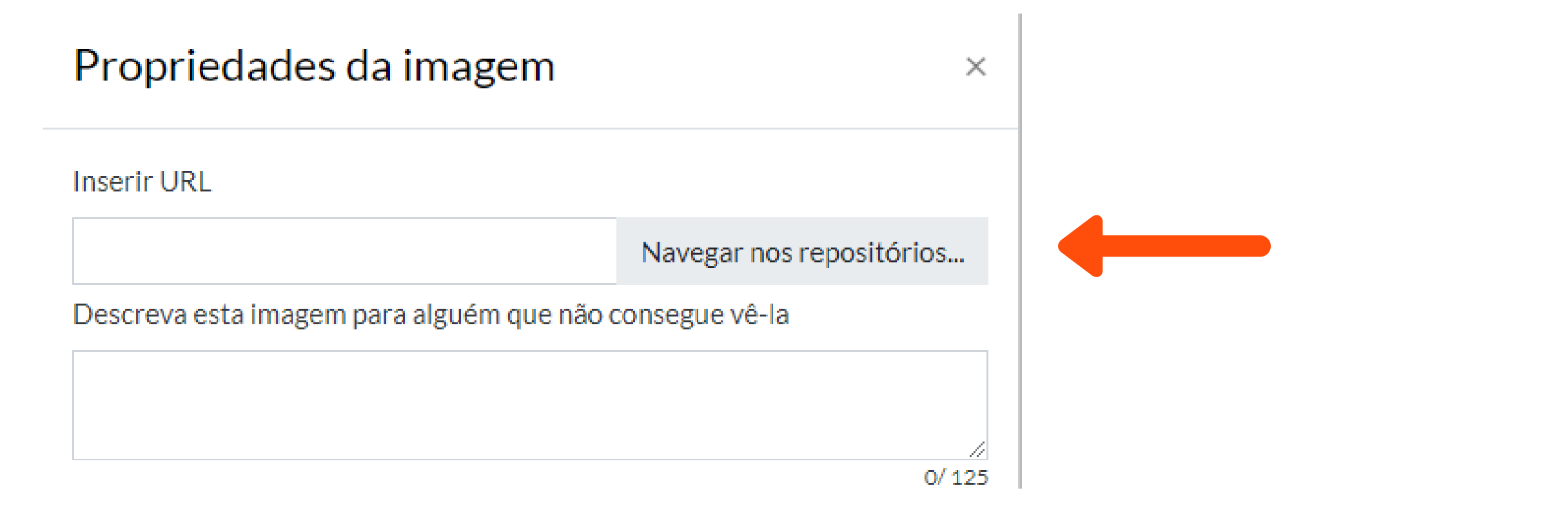

10 AO CLICAR, O SELETOR DE ARQUIVOS ABRIRÁ E VOCÊ DEVERÁ SELECIONAR NO MENU "ENVIAR UM ARQUIVO"

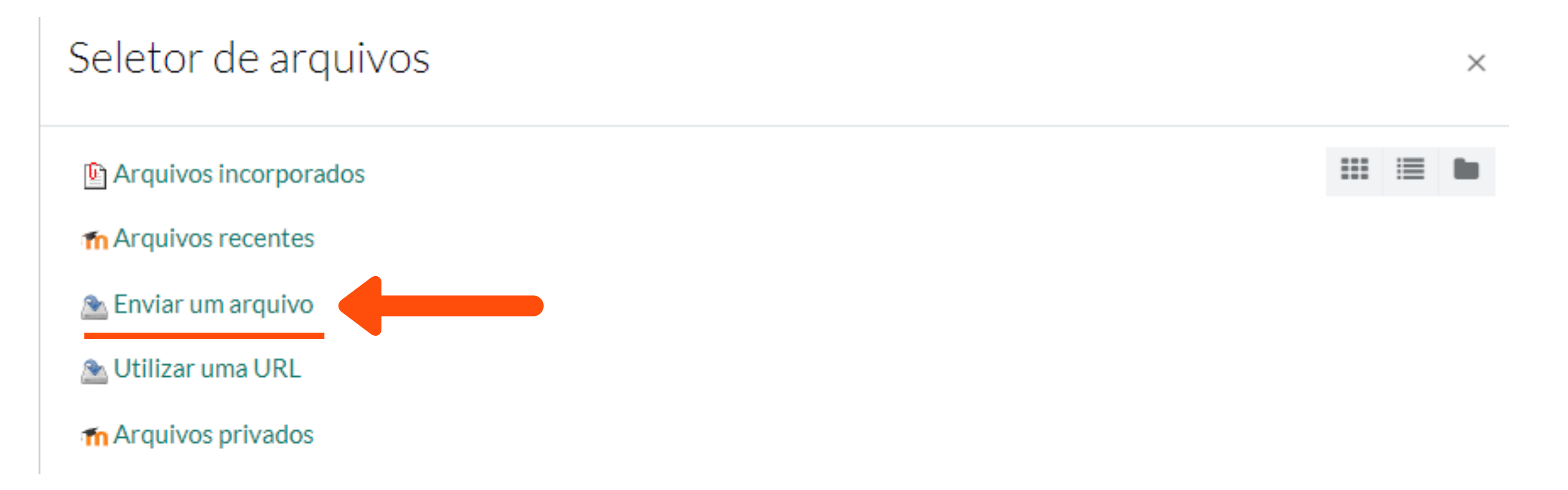

11 AO CLICAR, O SELETOR DE ARQUIVOS ABRIRÁ E VOCÊ DEVERÁ SELECIONAR NO MENU "ENVIAR UM ARQUIVO" E CLICAR EM "ESCOLHER ARQUIVO" , ONDE VOCÊ PODERÁ ESCOLHER A IMAGEM DO SEU COMPUTADOR E CLICAR EM "ENVIAR ESTE ARQUIVO"

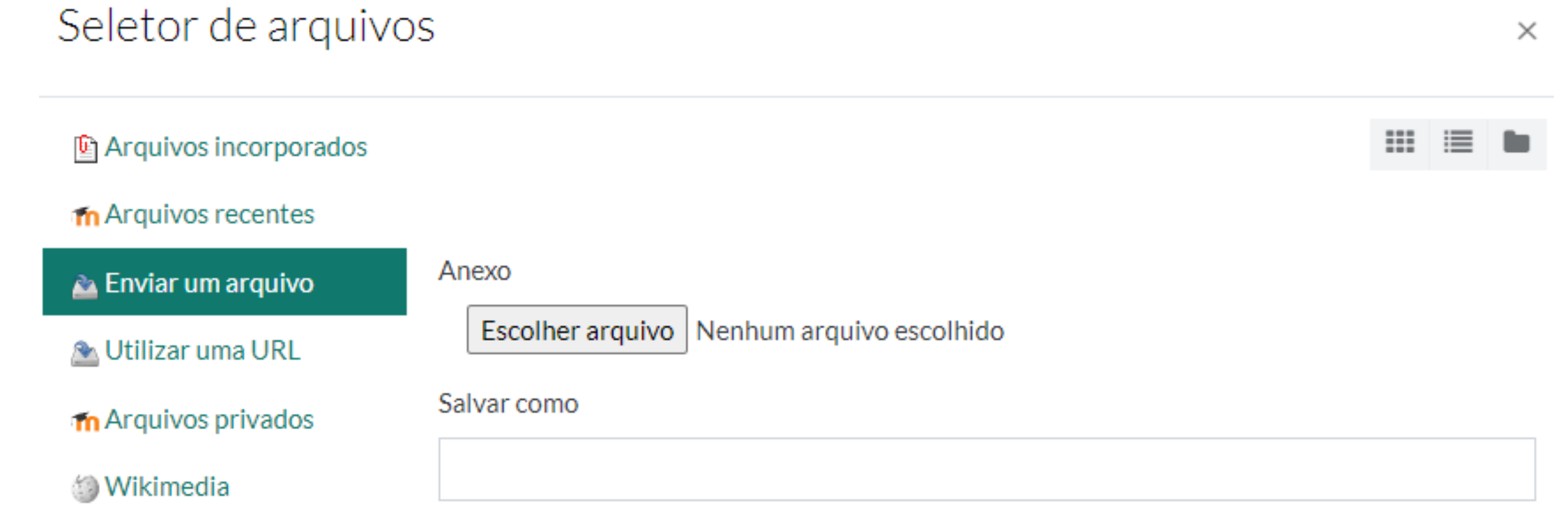

12 AGORA É SÓ ADICIONAR UMA DESCRIÇÃO NA SUA IMAGEM E DEPOIS CLICAR NO BOTÃO "SALVAR IMAGEM". NÃO ESQUEÇA DE CLICAR EM "SALVAR CONTRIBUIÇÃO" OU "ATUALIZAR CONTRIBUIÇÃO" PARA QUE SUA IMAGEM FIQUE DISPONÍVEL NO PORTFÓLIO.

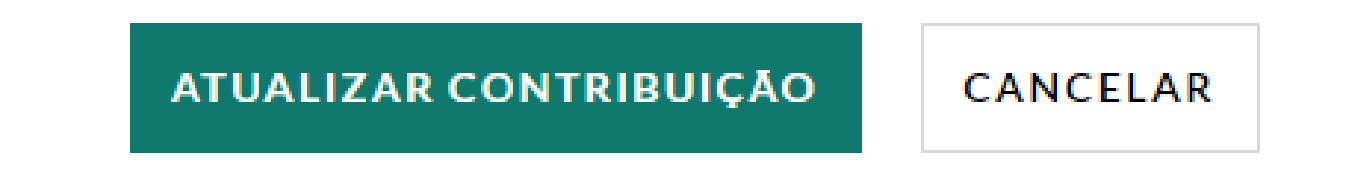

13 PARA ADICIONAR UM **VÍDEO**, CLIQUE NO TERCEIRO ÍCONE.

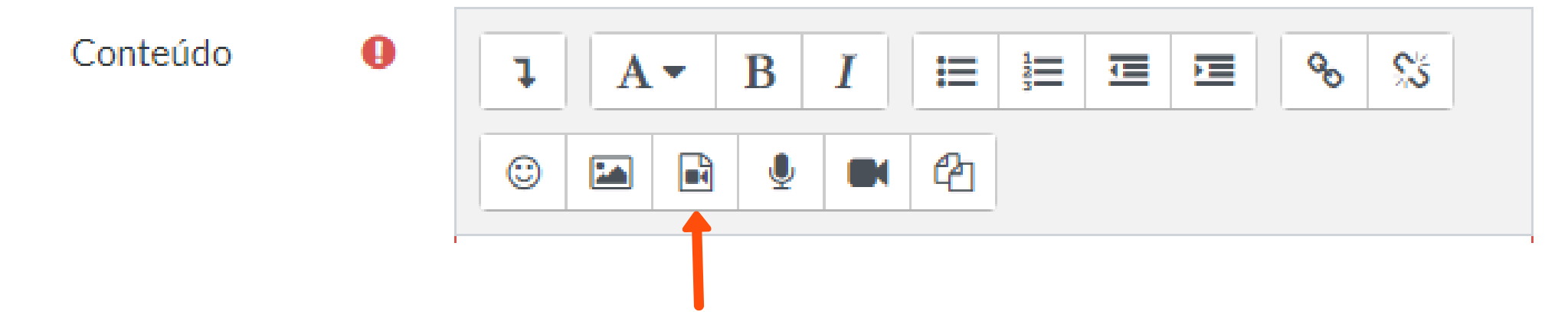

15 PARA SALVAR UM VÍDEO DO SEU COMPUTADOR VOCÊ DEVERÁ SEGUIR O PASSO 9 AO 12 DESTA SESSÃO.

14 AO CLICAR NO ÍCONE ABRIRÁ UMA PÁGINA DE "INSERIR ARQUIVOS DE MÍDIA" ONDE DEVERÁ INSERIR A URL QUE DESEJA (PODE SER UM LINK DO YOUTUBE, VIMEO, OU OUTRA PLATAFORMA), NO CAMPO "URL DE ORIGEM".

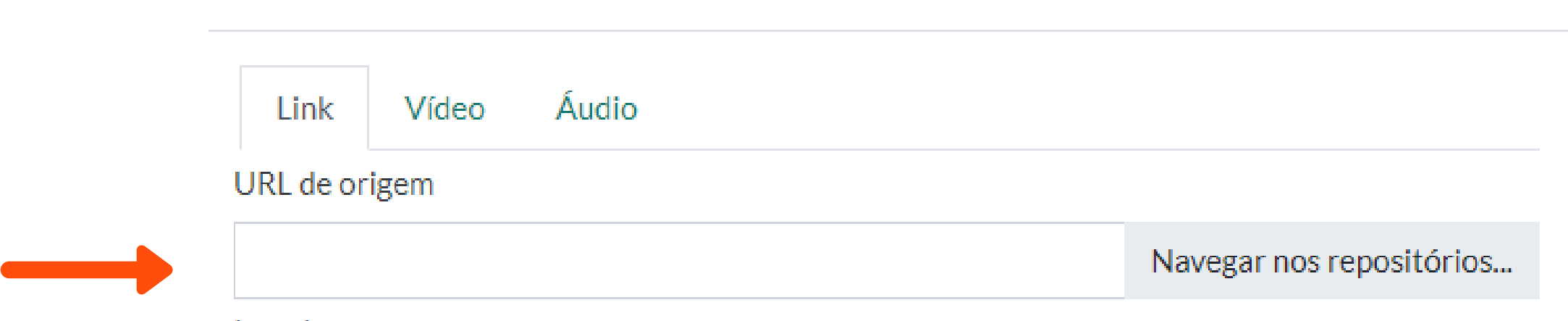

16 PARA INSERIR UM **ÁUDIO** VOCÊ DEVERÁ CLICAR NO QUARTO ÍCONE.

Conteúdo

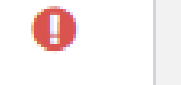

Inserir arquivos de mídia

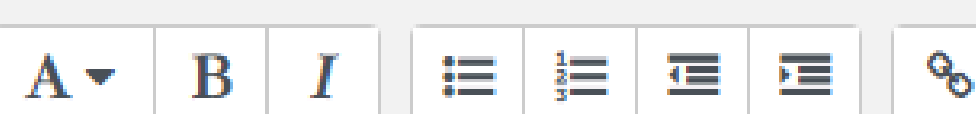

 $\times$ 

 $\frac{1}{2}$ 

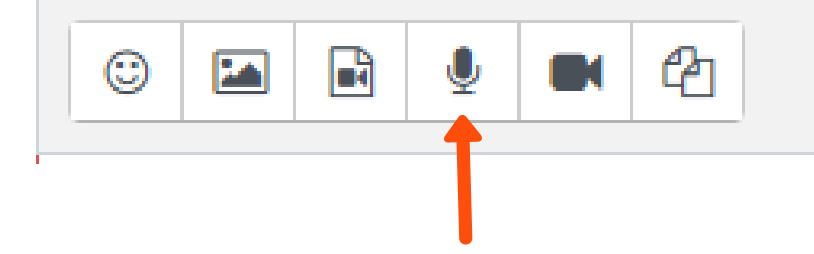

17 AO CLICAR, SERÁ ABERTA UMA JANELA ONDE PODERÁ REALIZAR A GRAVAÇÃO DO ÀUDIO CLICANDO EM "INICIAR GRAVAÇÃO".

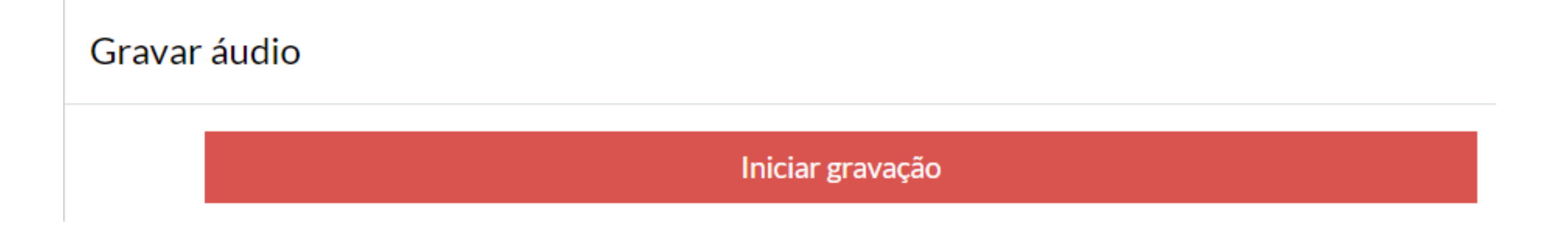

17 AO ENCERRAR A MESMA VOCÊ PODE GERAR OUTRA OU SALVAR A MESMA CLICANDO NO BOTÃO VERDE "ANEXAR GRAVAÇÃO".

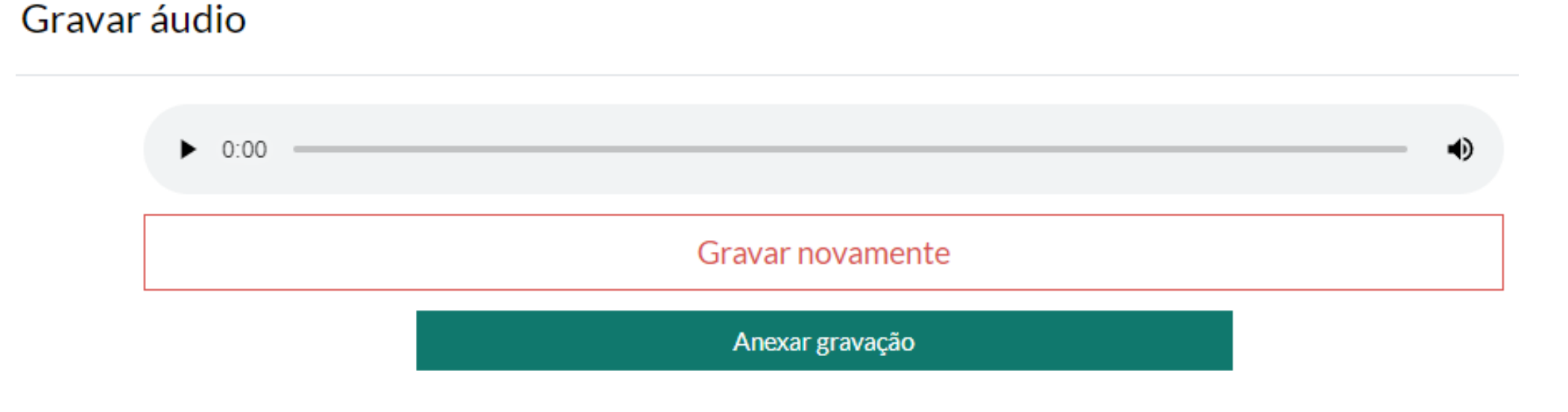

21 LEMBRANDO QUE PARA LIBERAR A VISUALIZAÇÃO DAS SUAS CONTRIBUIÇÕES, ELAS PRECISARÃO ESTAR COM A VISIBILIDADE CONFIGURADA COMO "MOSTRAR". PARA REALIZAR ESTE PROCESSO APÓS TER CRIADO A CONTRIBUIÇÃO,, BASTA ACESSAR O CAPÍTULO DESEJADO, PROCURAR A SUA INSERÇÃO E CLICAR NO ÍCONE DE OLHO, LOCALIZADO AO LADO DO TÍTULO QUE VOCÊ ADICIONOU.

Conheça a Estratégia Saúde da Família ⇔ □ ◎ ⊵

#### 18 POR FIM, PARA ADICIONAR UM **ARQUIVO** VOCÊ DEVERÁ IR NO MENU DE ANEXOS, ABAIXO DA CAIXA DE CONTEÚDOS, E CLICAR NO ÍCONE DE UMA FOLHA EM BRANCO.

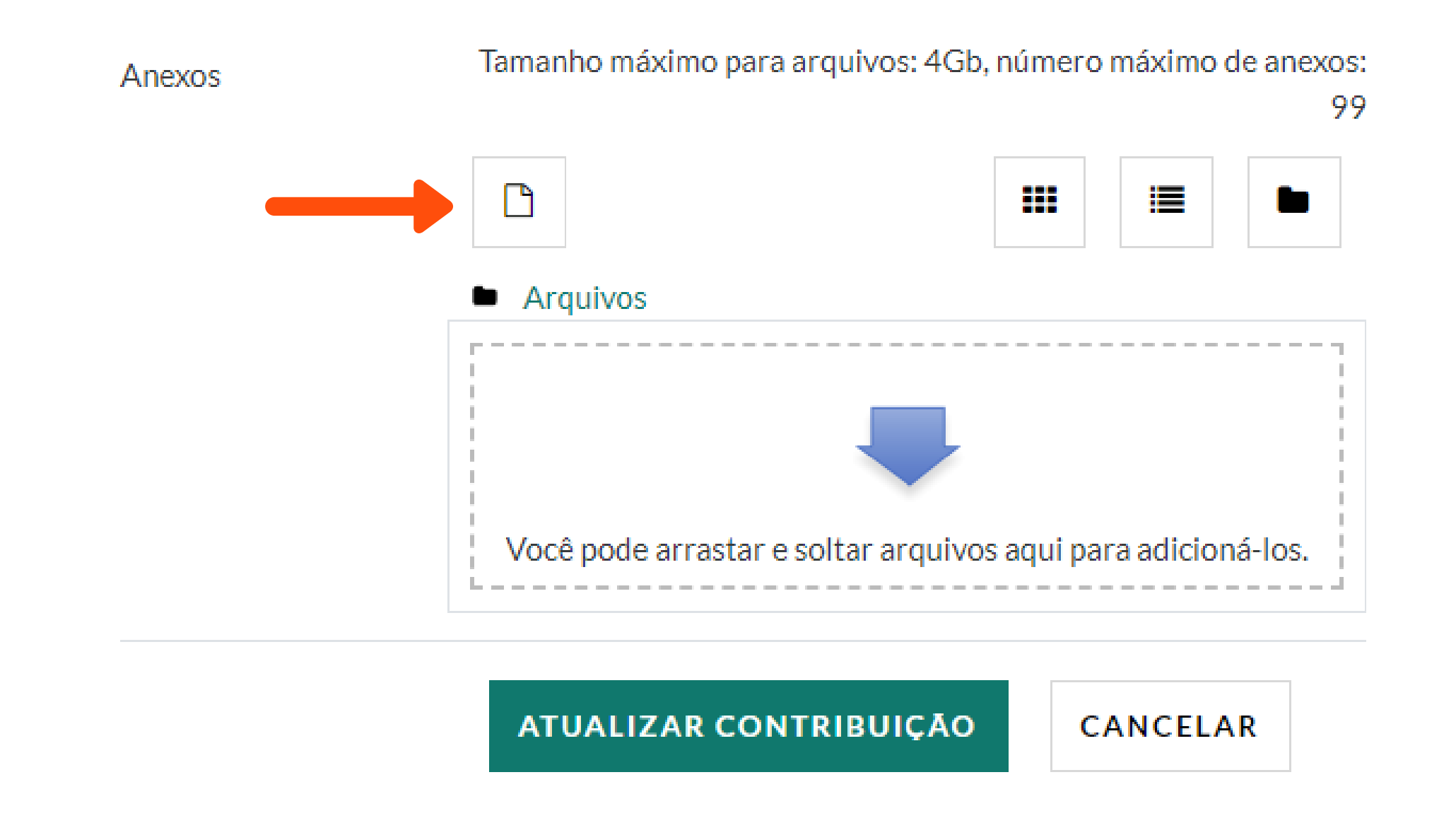

19 PARA INSERIR UM ARQUIVO DO SEU COMPUTADOR VOCÊ DEVERÁ SEGUIR O PASSO 9 AO 12 DESTA SESSÃO.

20 PRONTO! A SUA CONTRIBUIÇÃO SERÁ REALIZADA OU ATUALIZADA.

22 AGORA É SÓ COMPARTILHAR SEU CONHECIMENTO DE FORMA COLABORATIVA. BONS ESTUDOS!

## 5.COMOOTUTOR AVALIA OPORTFÓLIO

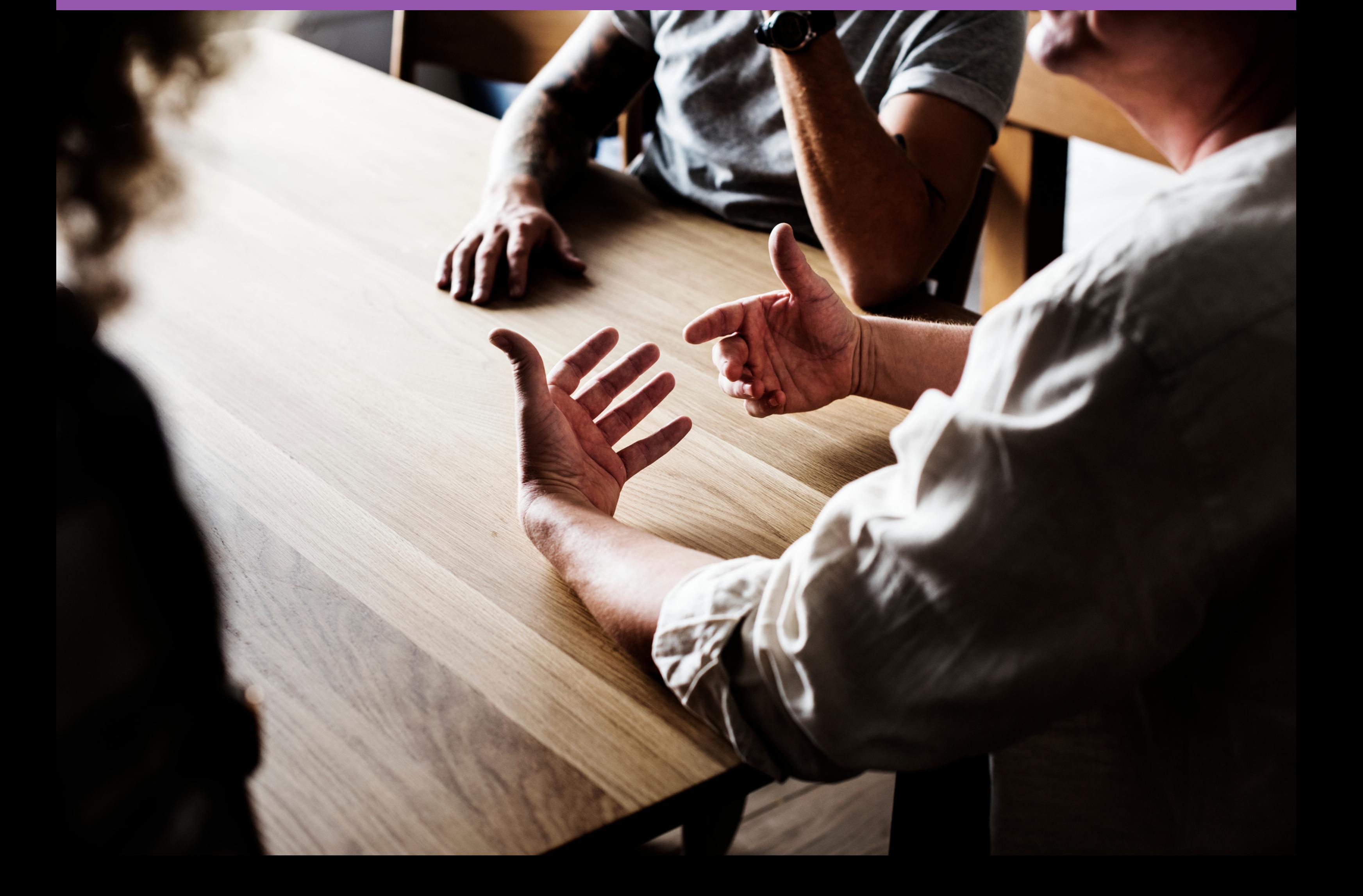

1 PARA ACESSAR O PORTFÓLIO FPS, VOCÊ DEVERÁ ACESSAR O AMBIENTE DA TUTORIA ON-LINE, COM SEUS DADOS DE ACESSO. (CONFORME O PASSO 1 DO MATERIAL DE EDIÇÃO)

2 FEITO ESTE PROCESSO DEVERÁ SELECIONAR A PÁGINA DO PORTFÓLIO INTERPROFISSIONAL, DISPONÍVEL NO SEU PAINEL. (CONFORME O PASSO 2 DO MATERIAL DE EDIÇÃO)

3 PARA REALIZAR UMA AVALIAÇÃO, VOCÊ DEVERÁ ACESSAR O PORTFÓLIO, SELECIONAR O ÍCONE DO MESMO E CLICAR EM "PORTFÓLIOS ENVIADOS".

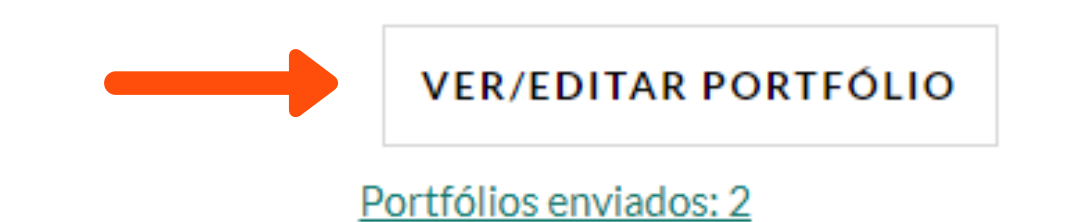

4 AO CLICAR VOCÊ TERÁ ACESSO A PÁGINA DE VISUALIZAÇÃO DOS USUÁRIOS, ONDE PODERÁ VERFICAR A CONTRIBUIÇÃO DO DISCENTE VOCÊ DEVERÁ CLICAR NO LINK VERDE "VER" DA PÁGINA DE PORTFÓLIOS ENVIADOS, LOCALIZADO NA LATERAL DIREITA DO NOME.

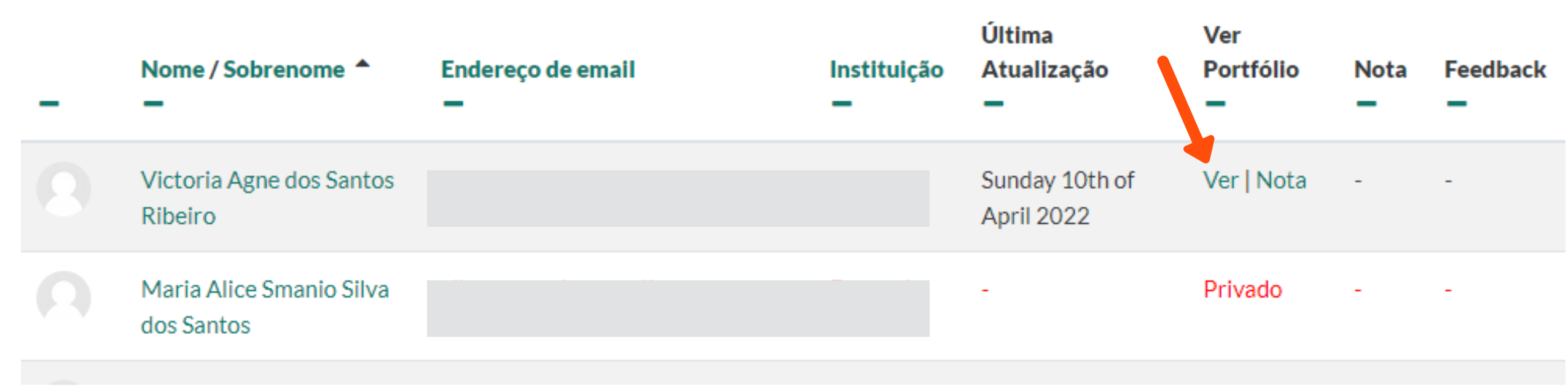

5 AO ACESSAR VOCÊ PODERÁ SÓ VIZUALIZAR OU TAMBÉM REALIZAR UM COMENTÁRIO NA POSTAGEM, NO CAMPO LOCALIZADO NO FINAL DA CONTRIBUIÇÃO, LEMBRANDO SEMPRE DE CLICAR NO LINK "SALVAR COMENTÁRIO" , EMBAIXO DA CAIXA DE TEXTO.

Comentários (0)

Adicionar um comentário...

Salvar comentário | Cancelar

#### 8 PARA CONCLUIR A AVALIAÇÃO, APÓS O PREENCHIMENTO DA NOTA E/OU FEEDBACK É SÓ CLICAR NO BOTÃO "SALVAR MUDANÇAS" , LOCALIZADO NA PARTE INFERIOR DA PÁGINA.

**SALVAR MUDANÇAS** 

**CANCELAR** 

#### 6 AO ACESSAR VOCÊ PODERÁ REALIZAR A AVALIAÇÃO CLICANDO NO LINK VERDE DE "NOTA" , LOCALIZADO NA LATERAL DIREITA DO NOME DO DISCENTE.

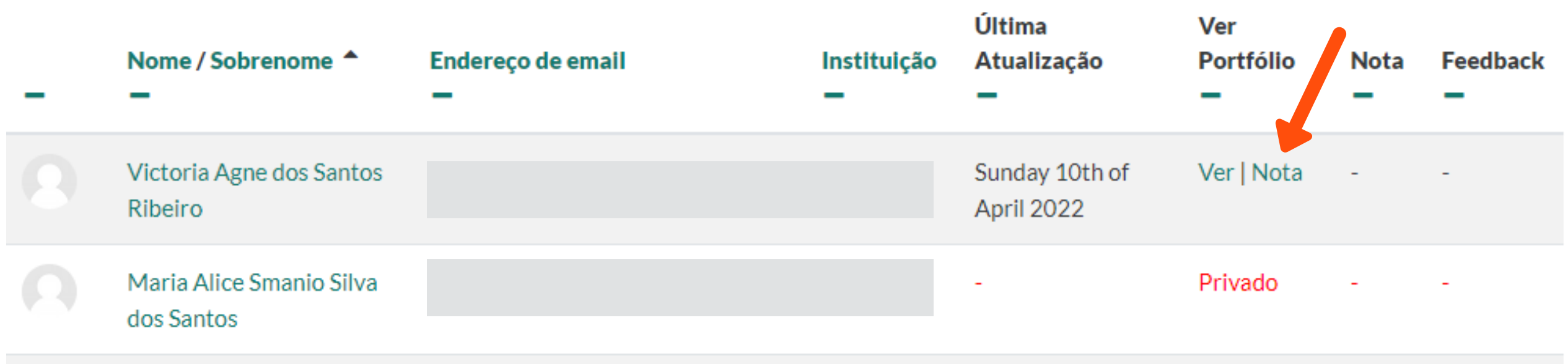

#### 7 NESTE PASSO VOCÊ SERÁ DIRECIONADO(A) PARA UMA PÁGINA, ONDE PODERÁ ADICIONAR UMA NOTA E/OU FEEDBACK NA CONTRIBUIÇÃO.

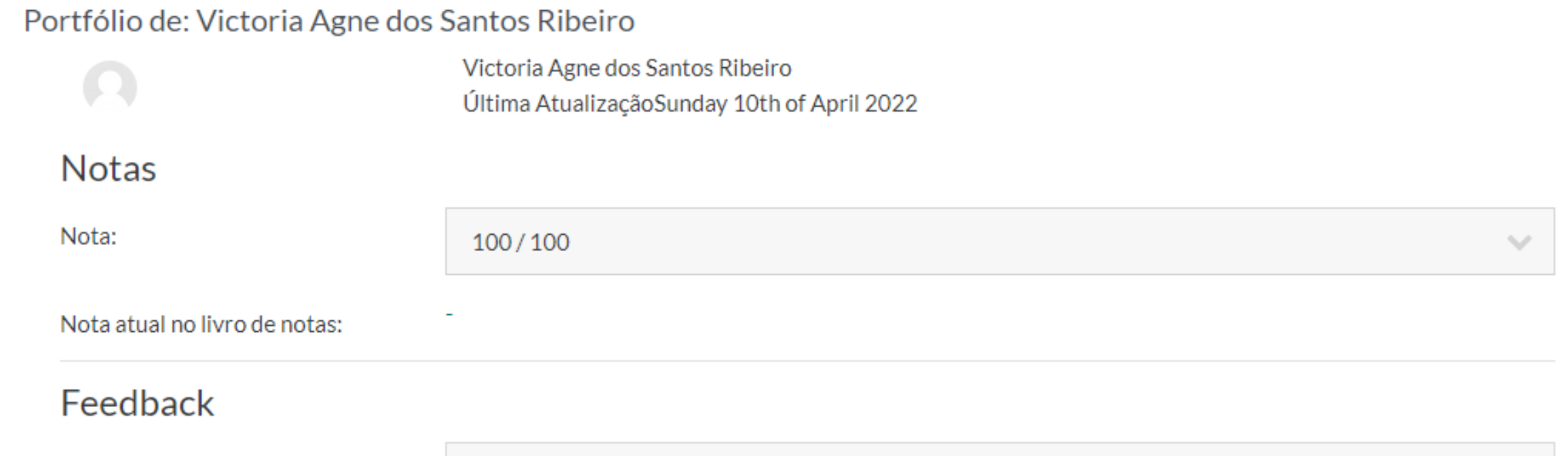

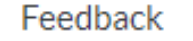

9 PRONTO! ASSIM A SUA AVALIAÇÃO E/OU COMENTÁRIO SERÃO REALIZADOS COM SUCESSO.

### REFERÊNCIAS

1. Interprofessional Education Collaborative. 2016. "Core Competencies for Interprofessional Collaborative Practice: 2016 Update." Washington, DC: Interprofessional Education Collaborative.

2. House JB, Franko LR, Haque F, Cranford JÁ, Santen AS. Variation in assessment of first-year medical students' interprofessional competencies by rater profession. Journal of Interprofessional Education & Practice 24 (2021) 100424

3. Weinstein AR, Reidy PA, Simon L, et al. Creating interprofessional learning in practice. Clin Teach. 2020 Feb;17(1):22–30.

4. Thistlethwaite J. Interprofessional education: a review of context, learning and the research agenda. Med Educ. 2012 Jan;46(1):58–70.

5. Webb L-A, Lindqvist SM, Bowker L, Leinster S. Clinical skills as a vehicle for interprofessional learning. Clin Teach. 2019;16(5):448–453.

6. Hall, Leslie Walter, and Brenda K. Zierler. 2015. "Interprofessional Education and Practice Guide No. 1: Developing Faculty to Effectively Facilitate Interprofessional Education." Journal of Interprofessional Care 29 (1): 3–7.

7. Homeyer, Sabine, Wolfgang Hoffmann, Peter Hingst, Roman F. Oppermann, and Adina Dreier-Wolfgramm. 2018. "Effects of Interprofessional Education for Medical and Nursing Students: Enablers, Barriers and Expectations for Optimizing Future Interprofessional Collaboration - A Qualitative Study." BMC Nursing 17 (1): 13.

8. Batista NA. Educação interprofissional em Saúde: concepções e práticas. Caderno FNEPAS . 2012 Volume 2.

9. A Educação Interprofissional em saúde na Região das Américas. Silva FAM da, Cassiani SH de B, Freire Filho, JR. Rev. Latino-Am. Enfermagem Editorial 2018;26:e3013

10. Helms KL, Held ML . Navigating the Challenges of Integrating and Assessing Interprofessional Education. New Directions for Teaching and Learning. 2020, 162: 31-44.

11. Gordon, F., & Walsh, C. (2005). A framework for interprofessional capability: Developing students of health and social care as collaborative workers. Journal of Integrated Care. 13, 26–33.

12. Canadian Interprofesional Health Collaborative (CIHC) (2010). A National Interprofessional Competency Framework. Available from [www.chic.ca](http://www.chic.ca/)

13. Reeves, S. (2012). The rise and rise of interprofessional competence. Journal of Interprofessioal Care. 26: 253-255.

14. Hermasari BK, Rahayu GR, Claramita M. How does portfolio assess interprofessional learning among medical and midwifery students? Indonesia International Journal of Evaluation and Research in Education (IJERE) Vol. 8, No. 3, September 2019, pp. 392-400.

15. Domac S, Anderson E, O'Reilly M, Smith R. Assessing interprofessional competence using a prospective reective portfolio. Journal of interprofessional care. 2015, 29 (3: 179-187.

16. E [Driessen](https://pubmed.ncbi.nlm.nih.gov/?term=Driessen+E&cauthor_id=15679689) , C van der [Vleuten,](https://pubmed.ncbi.nlm.nih.gov/?term=van+der+Vleuten+C&cauthor_id=15679689) L [Schuwirth,](https://pubmed.ncbi.nlm.nih.gov/?term=Schuwirth+L&cauthor_id=15679689) J van [Tartwijk](https://pubmed.ncbi.nlm.nih.gov/?term=van+Tartwijk+J&cauthor_id=15679689), J [Vermunt](https://pubmed.ncbi.nlm.nih.gov/?term=Vermunt+J&cauthor_id=15679689). The use of qualitative research criteria for portfolio assessment as an alternative to reliability evaluation: a case study. Medical Education. 2005 Feb;39(2):214-20.

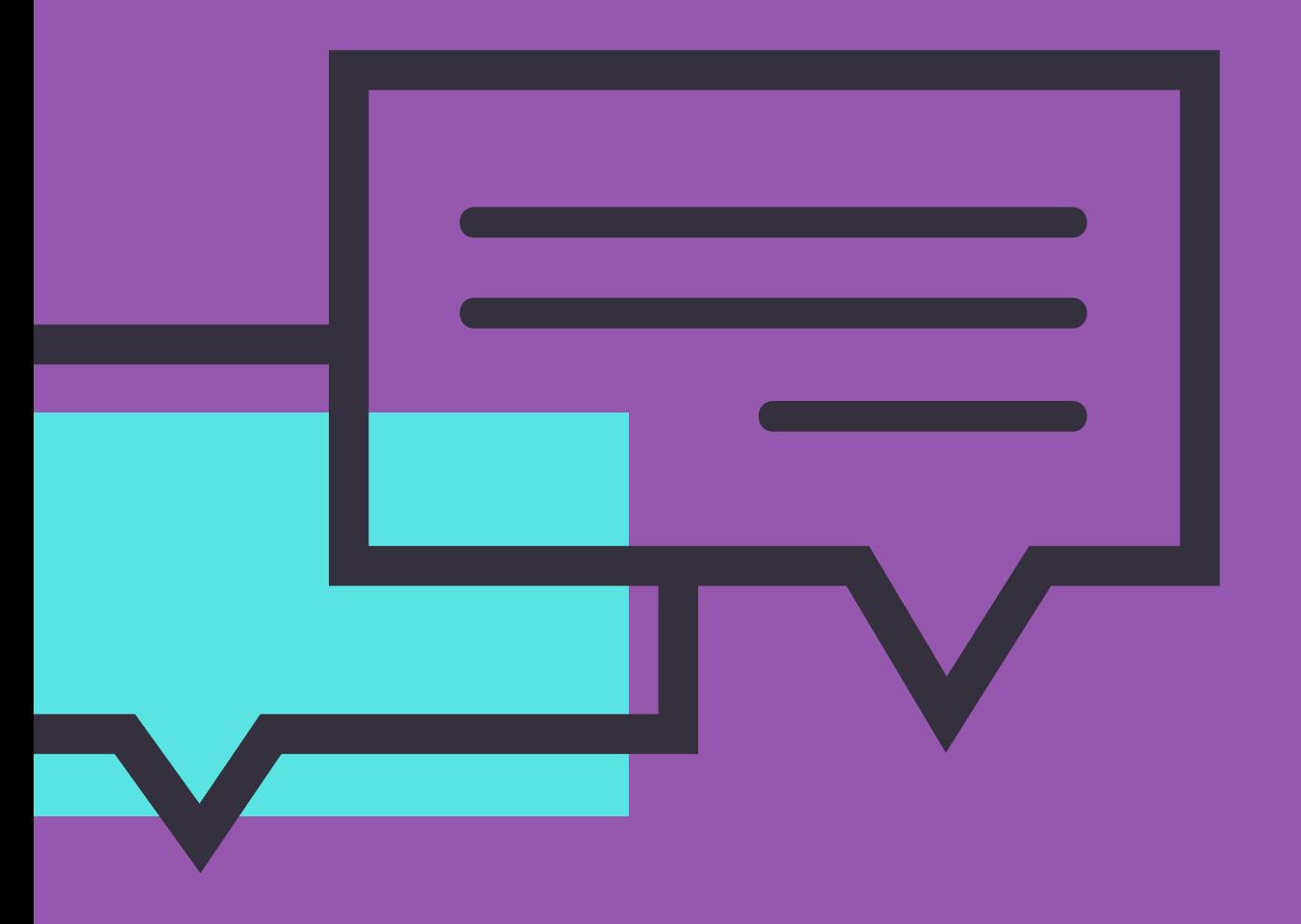

 $\bigcirc$ 

**Em caso de dúvidas envie um e-mail para: suporteead@fps.edu.br**

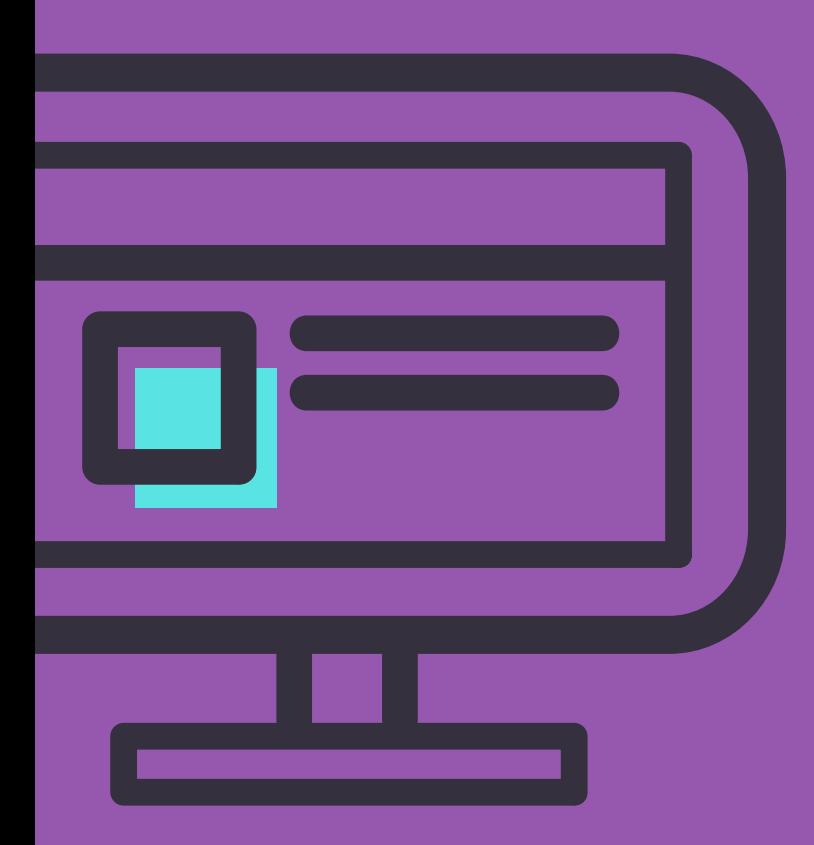